## Dev-C++ 基本環境設定

## 一、 語言設定

1.  $\mathfrak{D}$   $\Gamma$  Tools  $\Box$   $\rightarrow$   $\Gamma$  Environment Options  $\Box$ 

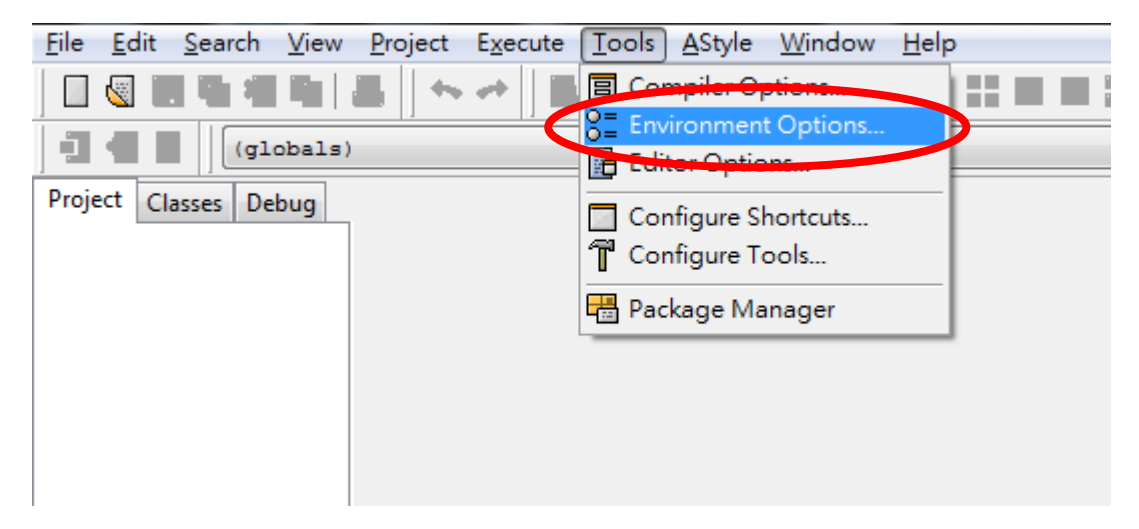

2. 「Language」處,下拉選擇「Chinese(TW)」,然後按「OK」

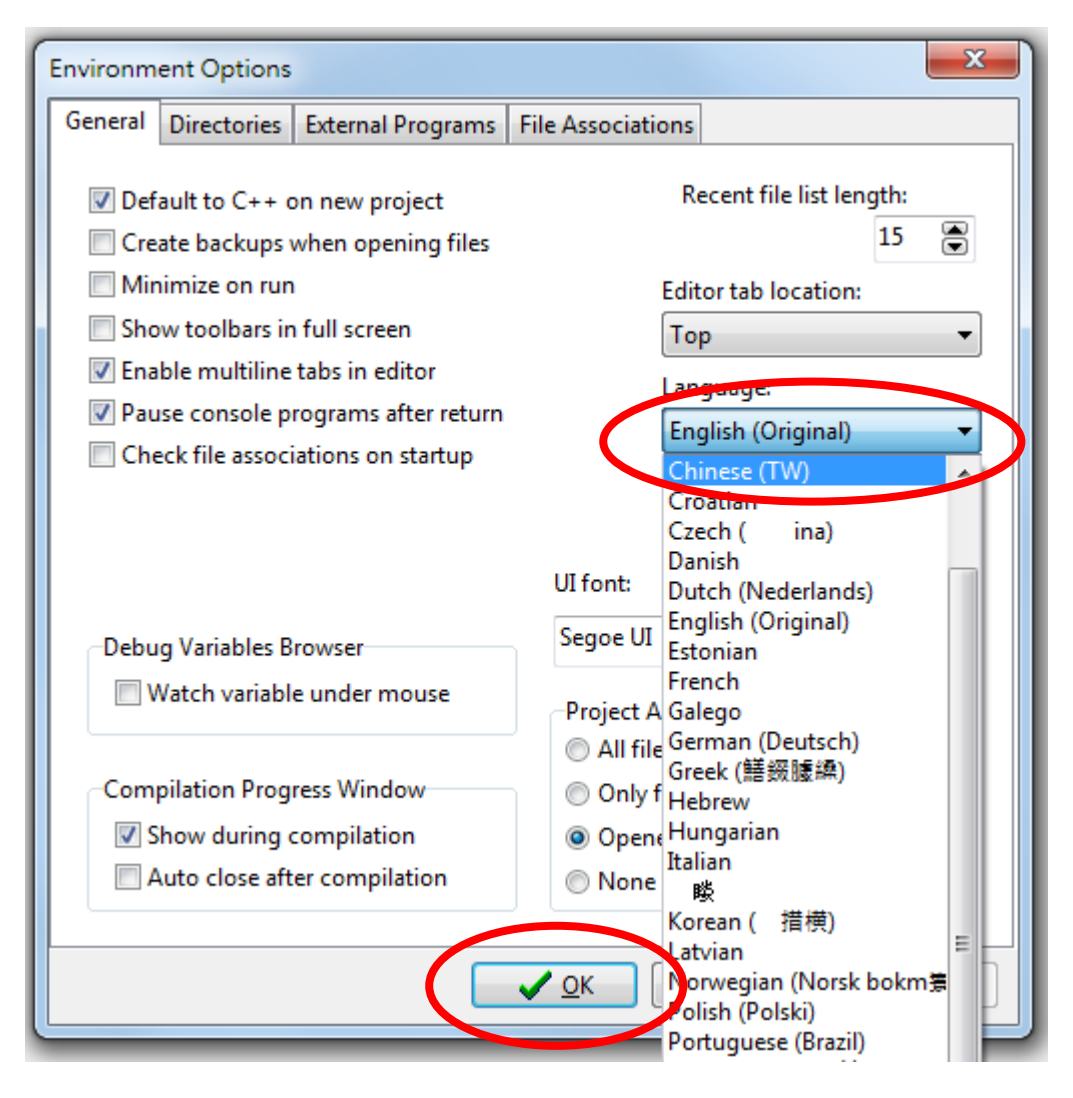

二、 預設程式碼設定

## 1. 至「工具」→「編輯器選項」

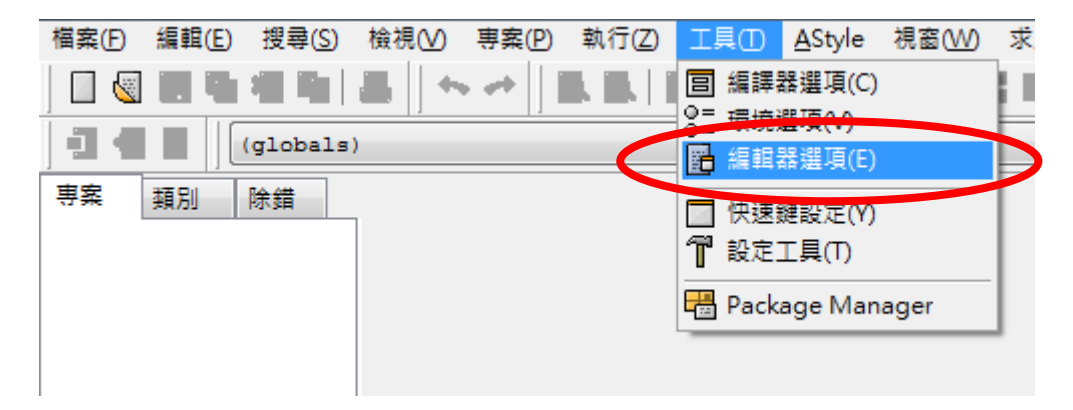

2. 選擇「插入程式碼」頁籤→「預設程式碼」→將「開啟新的

空白檔案時插入以下文字:」打勾,並輸入程式碼如下,然

後按「確定」

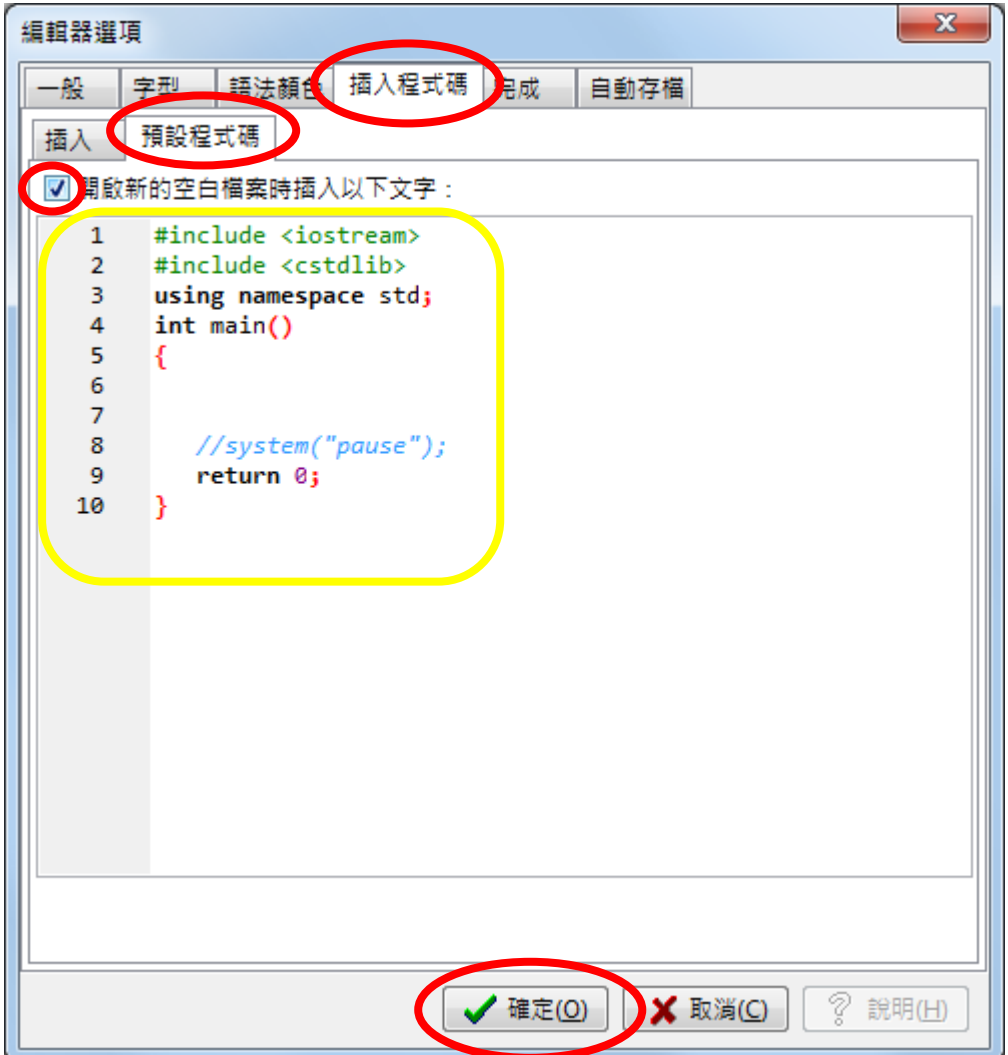